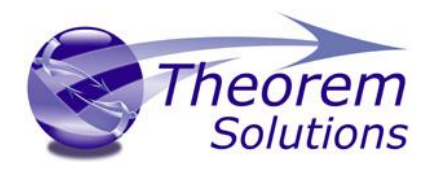

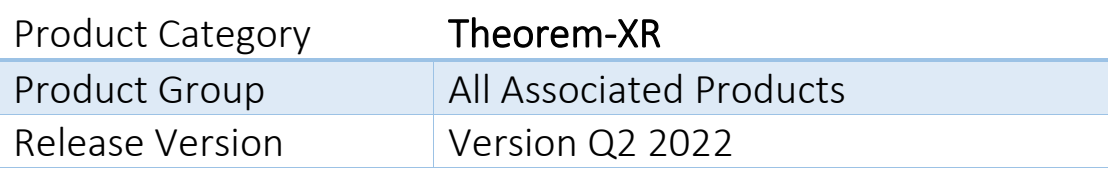

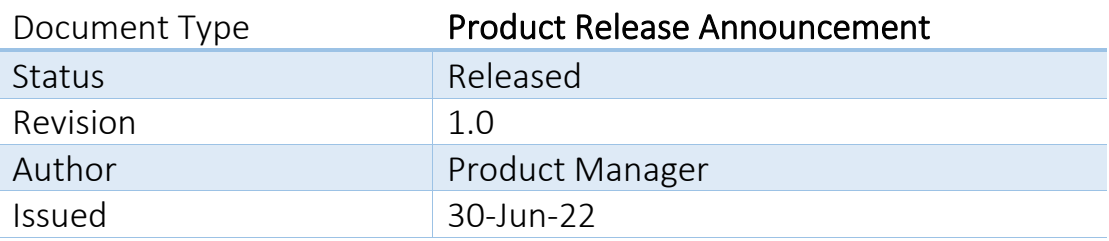

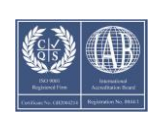

© THEOREM SOLUTIONS 2022

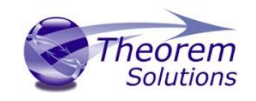

## Contents

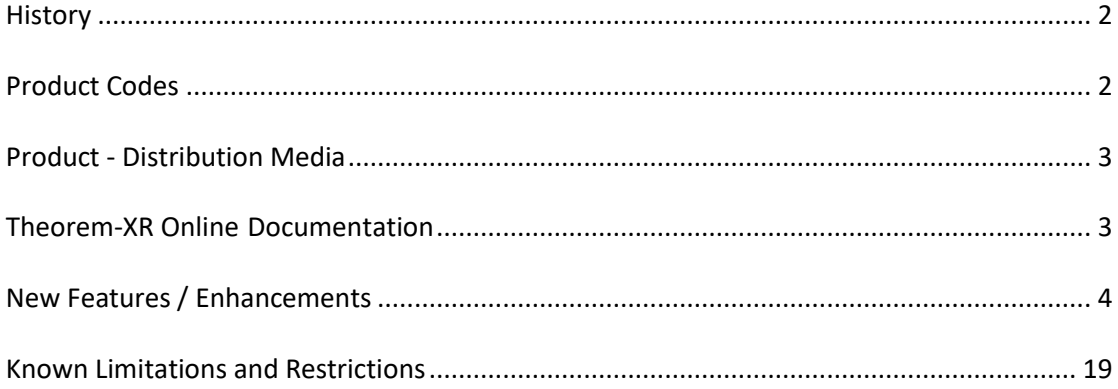

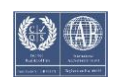

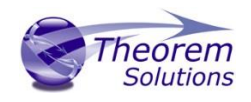

#### <span id="page-2-0"></span>**History**

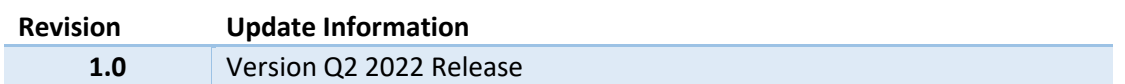

*Note!* During 2021 Theorem-XR products have transitioned from a customer focussed release cycle to a quarterly release cycle. Version 44.0 was the last customer focussed release. The full history of the Theorem-XR Release Notes (formally Digital Realities) is now archived. Going forward, customers will submit their requirement requests via their Theorem Account representative. These will then be considered for inclusion in a future release.

## <span id="page-2-1"></span>Product Codes

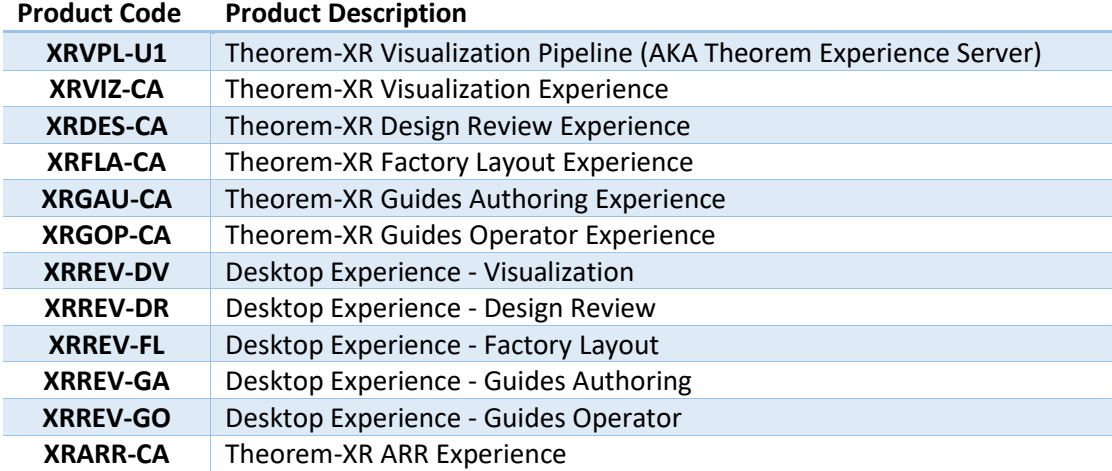

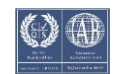

## <span id="page-3-0"></span>Product - Distribution Media

CD images of the latest release are available from the following download sites.

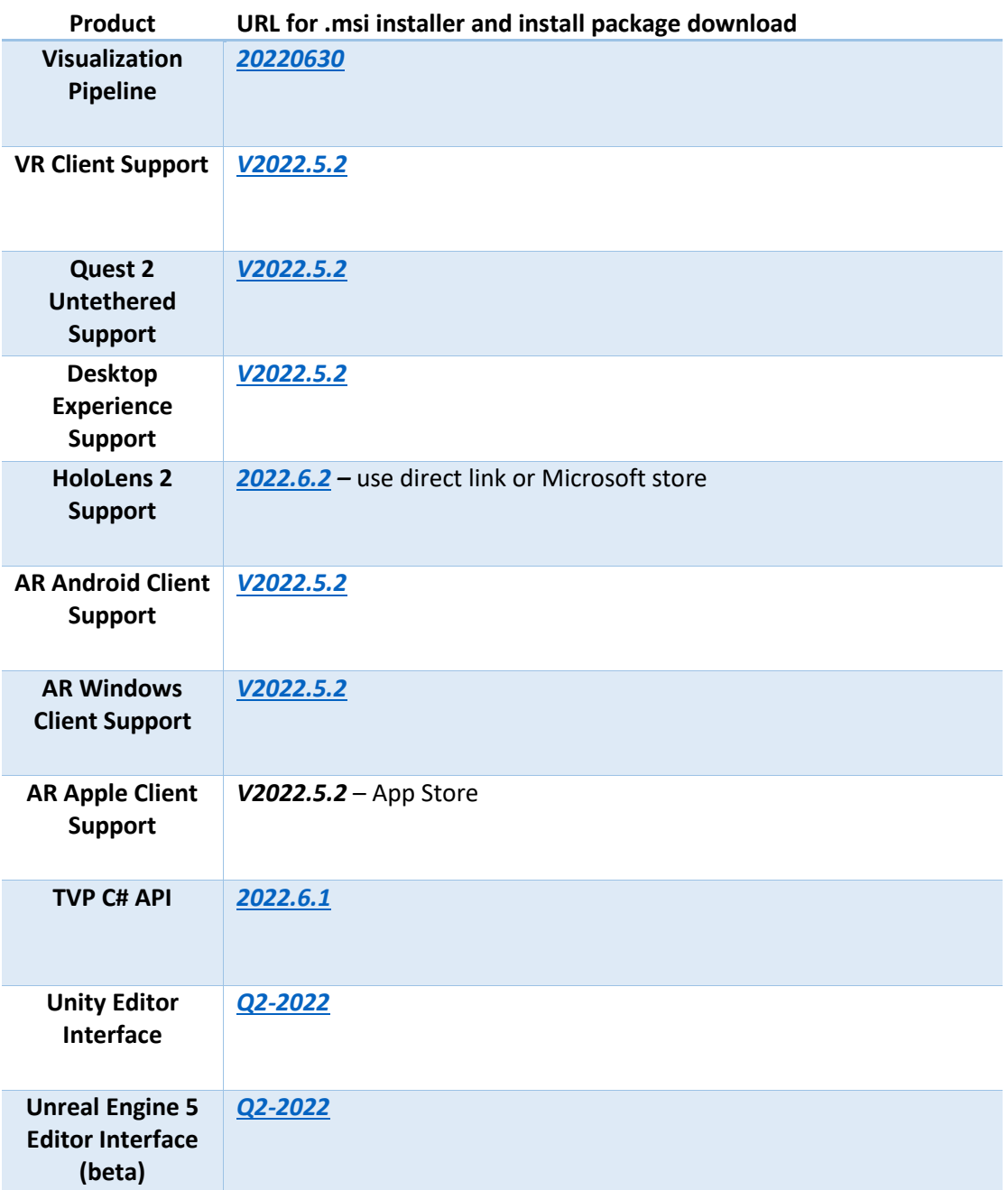

#### <span id="page-3-1"></span>Theorem-XR Online Documentation

Click to review the [User Guide](https://s3.eu-west-1.amazonaws.com/theorem.software/Theorem-XR/Documentation/WebHelp/index.htm)

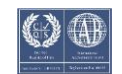

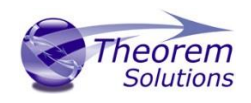

## <span id="page-4-0"></span>New Features / Enhancements

The following new features or enhancements have been introduced with this release.<br>Ref ID **New Feature / Enhancement Description Ref ID New Feature / Enhancement Description**

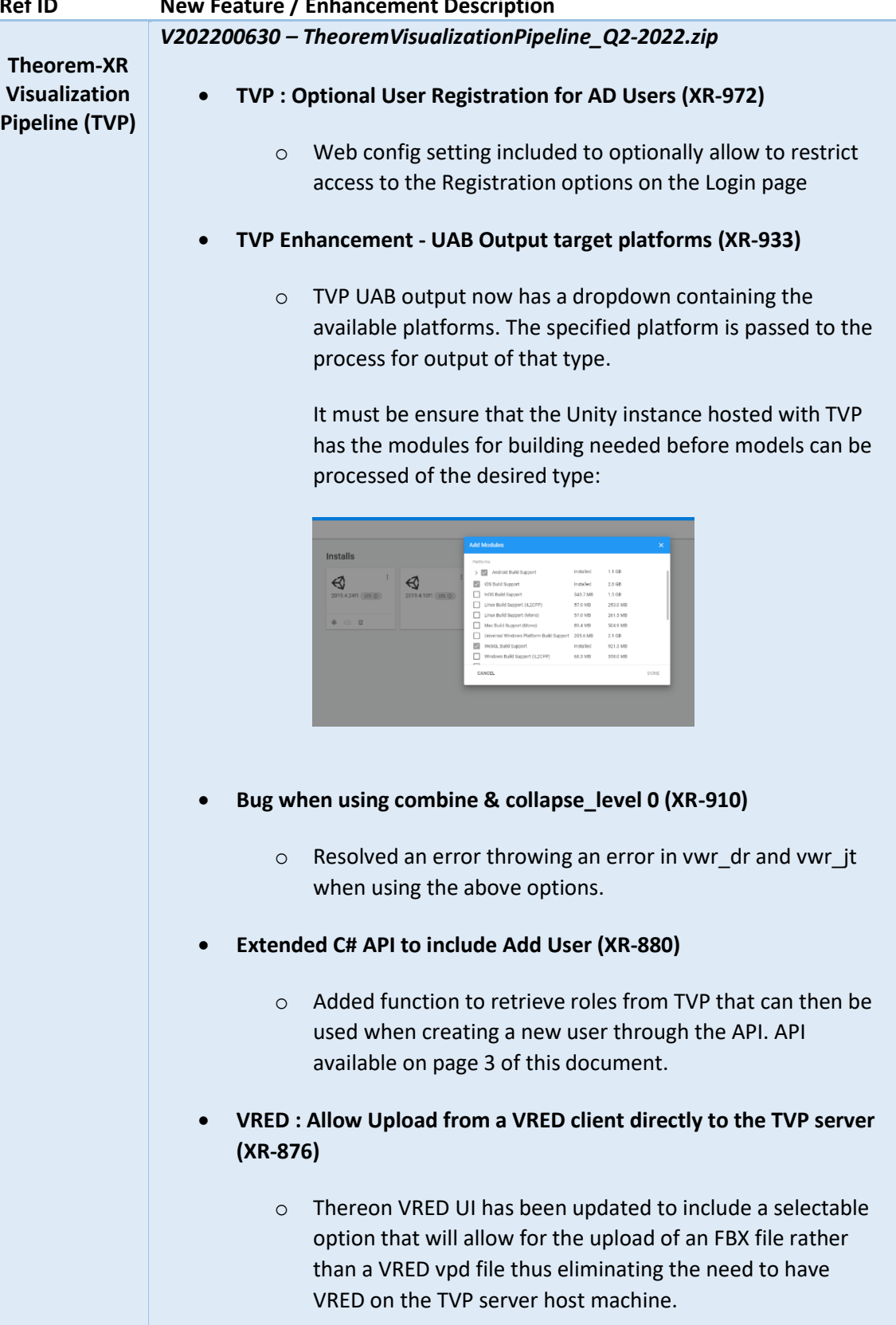

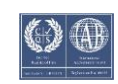

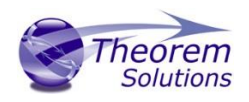

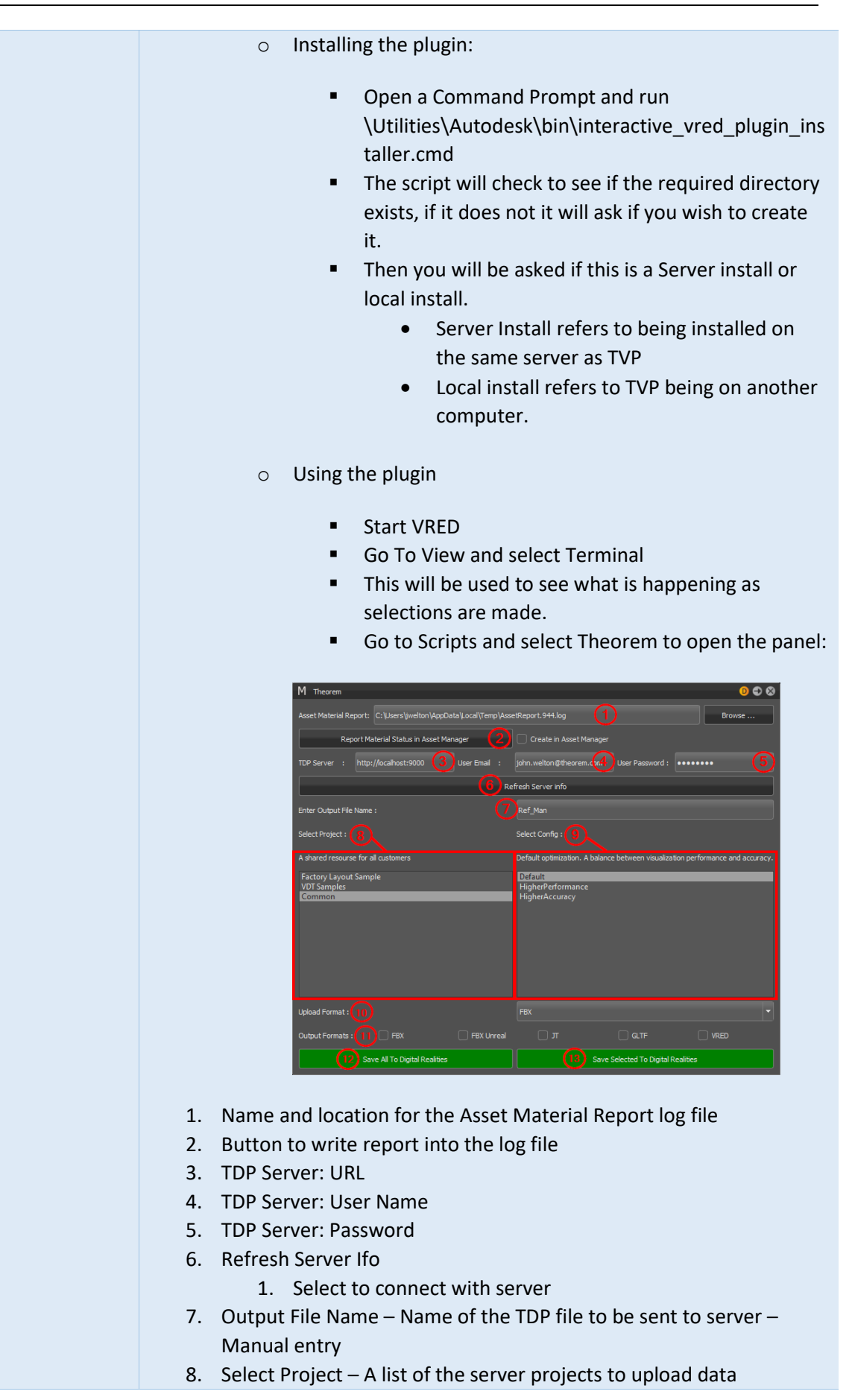

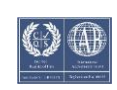

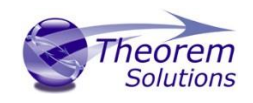

- 9. Select Config Displays the list of pre-defined optimization configurations from the server
- 10. Upload Format Display only, cannot be modified
- 11. Output Formats Select additional format to export
	- 1. Note these options are not exposed from the server API. Although these options appear in the list, the server may not be licensed to export what is selected. They're hard coded in this interface.
- 12. Save All Sends the entire assembly to TVP
- 13. Save Selected Sends only the node selected from within VRED to TVP
- **TVP: ARR client interpretation of generated ARR files (XR-817)**
	- o When a model is uploaded for ARR use. A client property is applied to determine what is made visible in other client apps. Property definitions below:

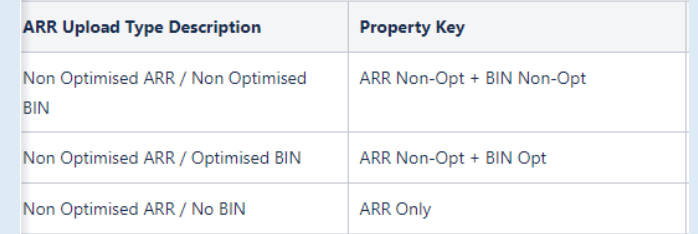

- **TVP: ARR FBX Upload to ARR only (XR-816)**
	- o FBX is a native format accepted by Microsoft Azure Remote Rendering. This new option allows a user to upload an FBX only to ARR (not generate a Theorem bin file). A dummy thumbnail is generated to allow a user to launch this model into ARR. To use, select following option from "Visualization Pipeline Outputs" menu :

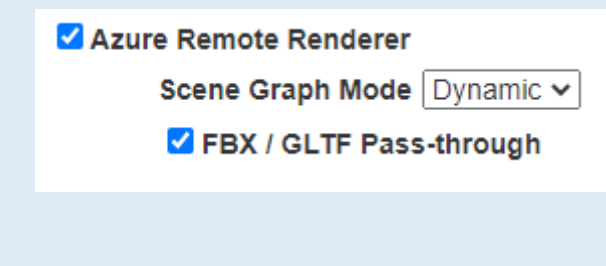

- **TVP: ARR FBX correct format for cross platform collaboration ( XR-815, XR-814, XR-770)**
	- o A user can collaborate both the BIN and FBX file in ARR in the same orientation across platform. The structure will match, so manipulating components will be OK.

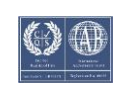

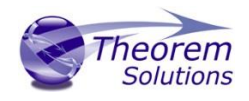

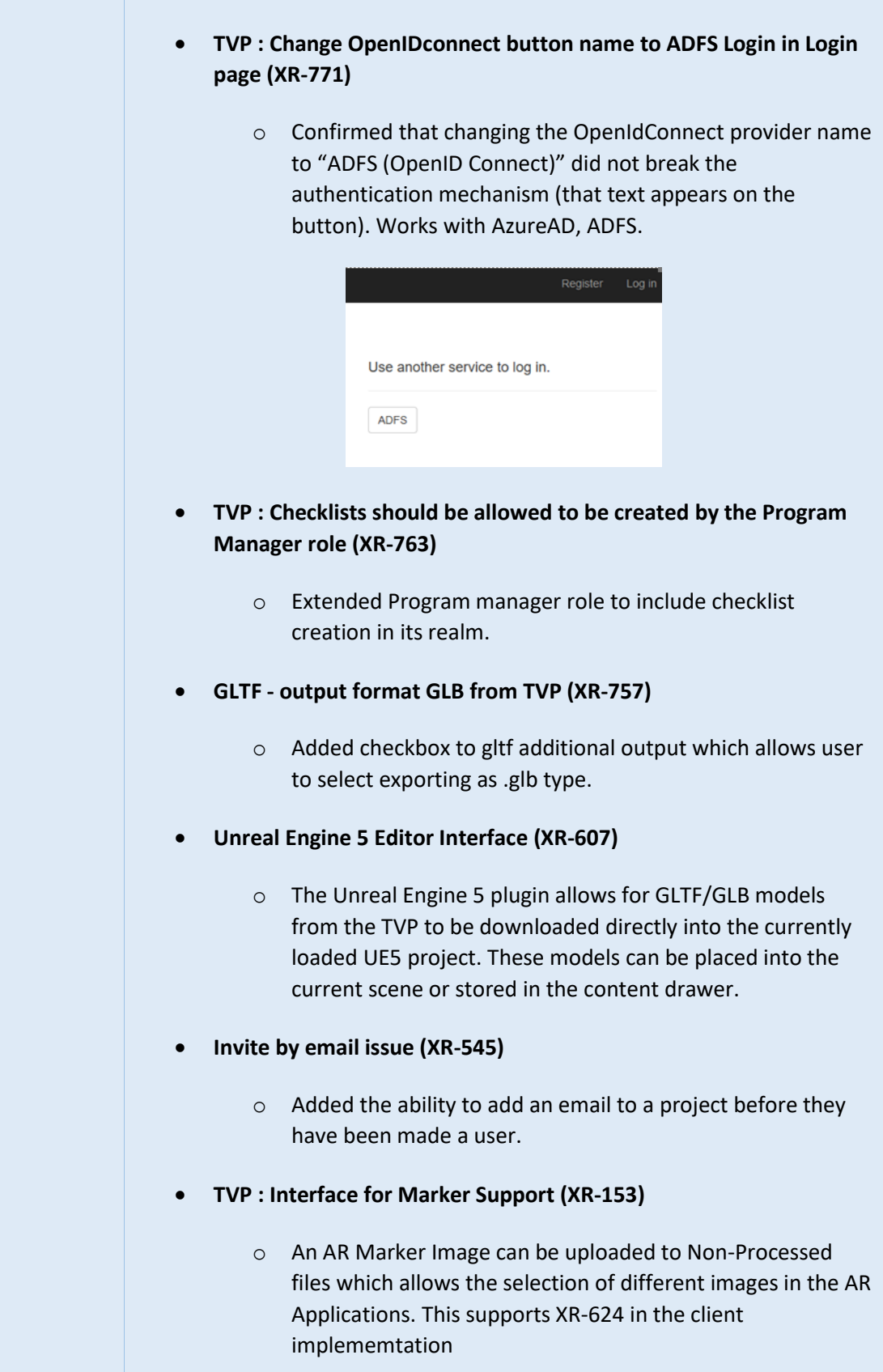

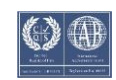

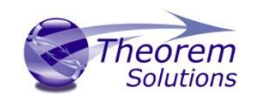

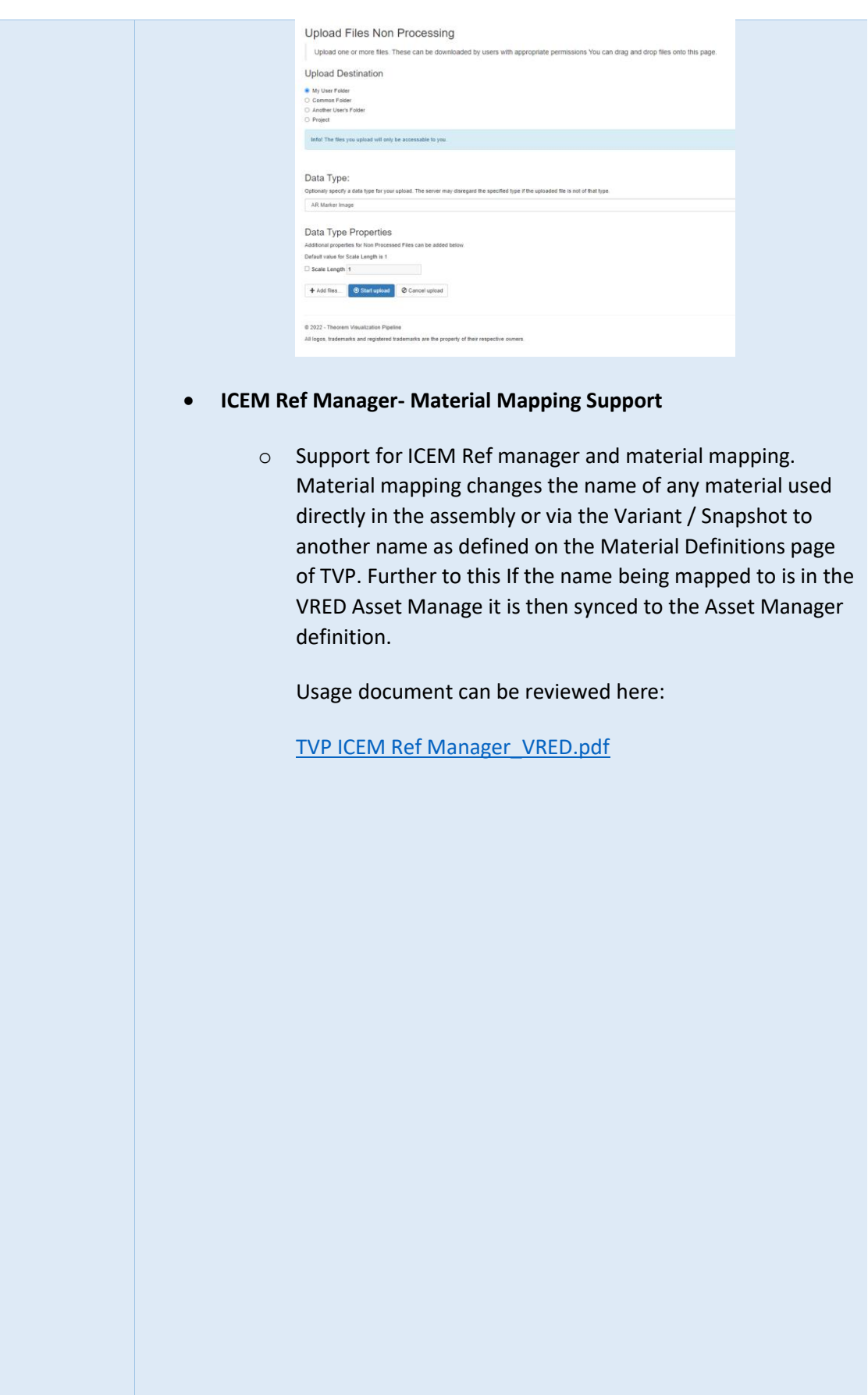

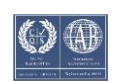

L.

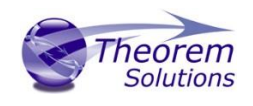

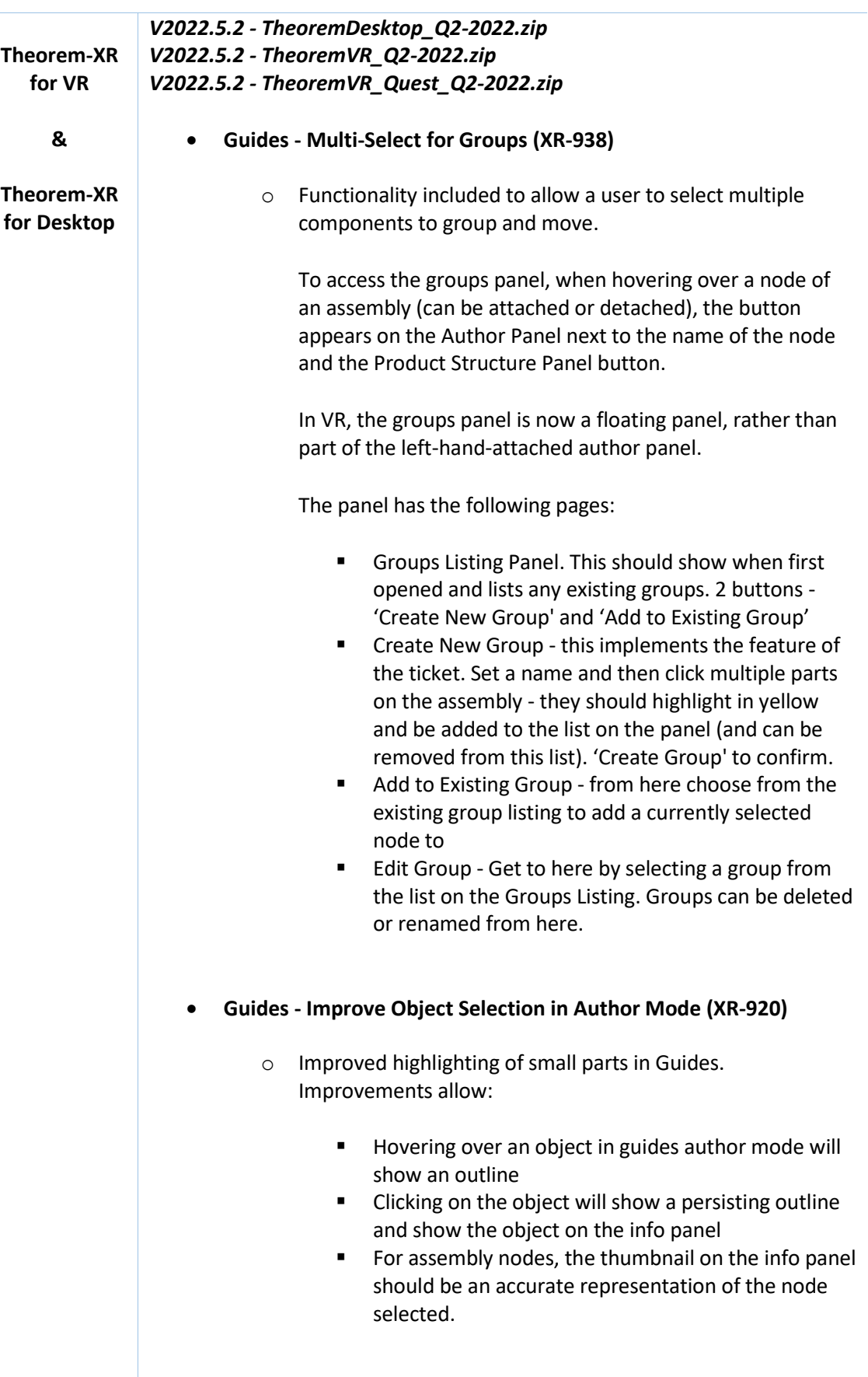

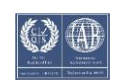

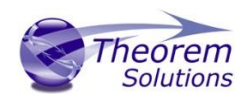

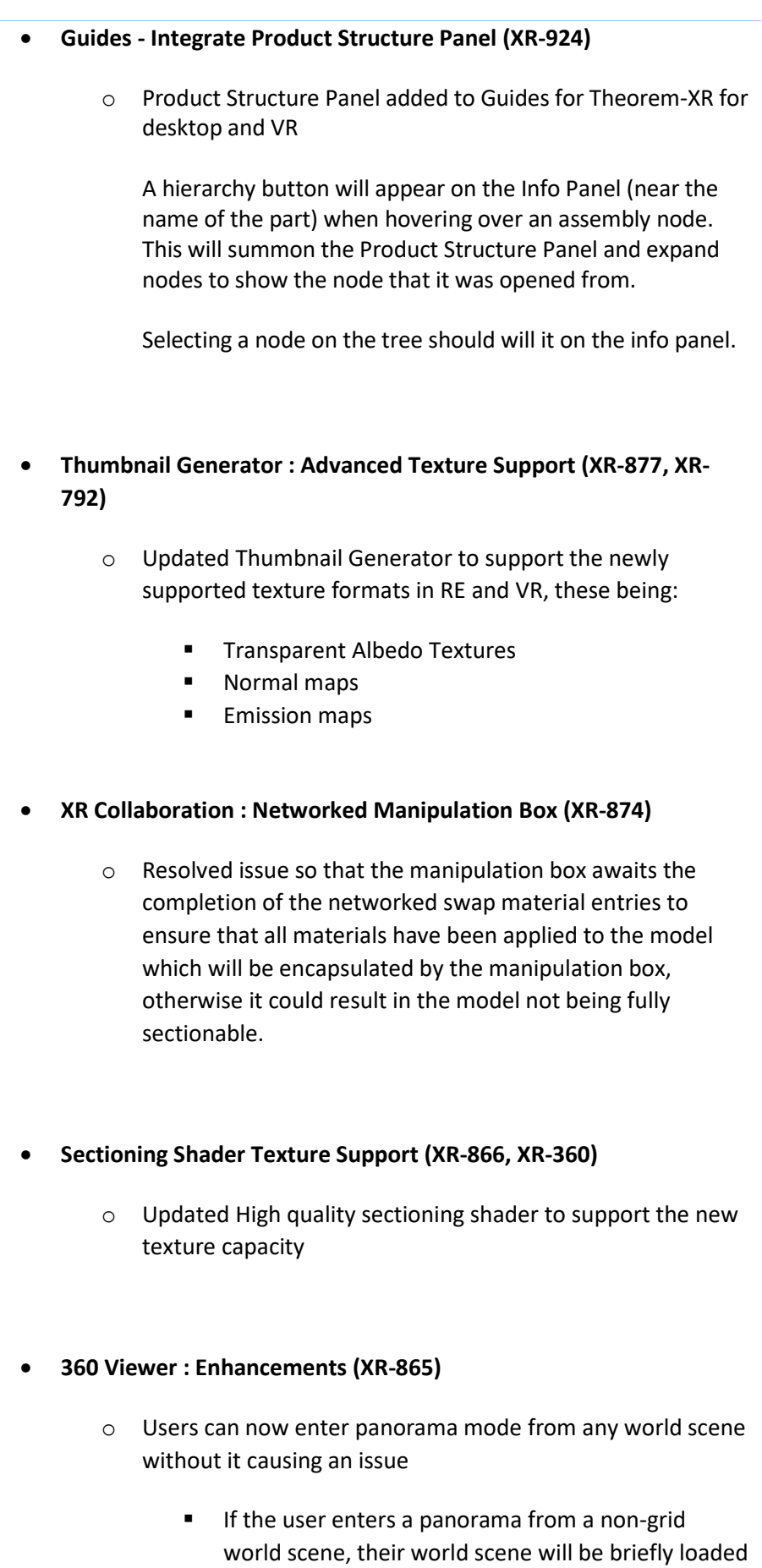

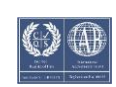

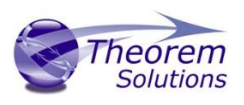

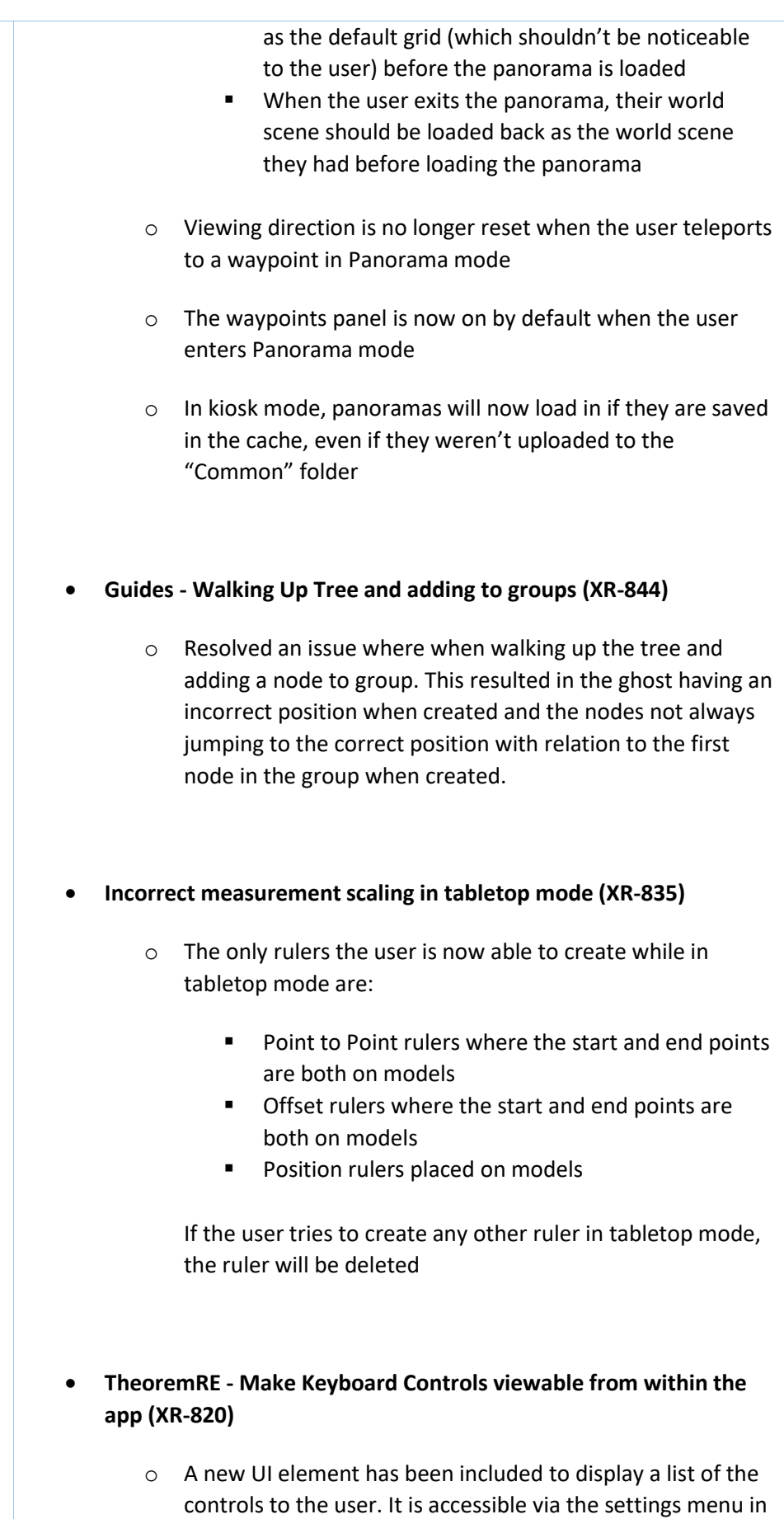

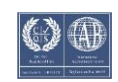

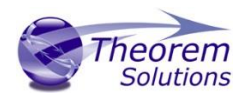

StartUp, and the overlay menu which pops up when the user hits escape when in an experience.

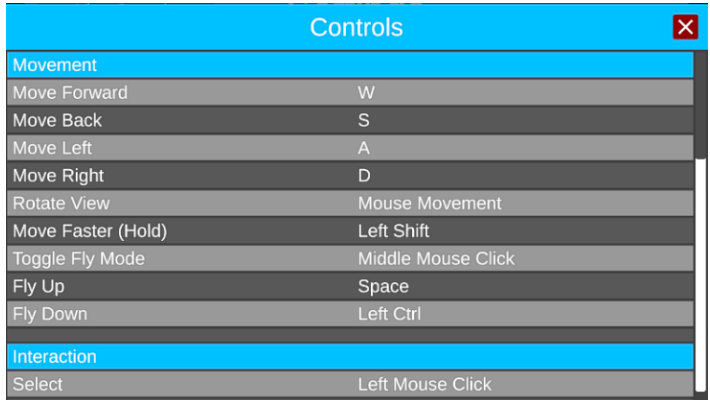

- **Tools snapping to ghosts in later steps (XR-793)**
	- o Resolve an issue where it was possible for a tool that occurs in two different steps to snap the wrong ghost.
- **Product Structure Viewer (XR-616)**
	- o Included a product structure viewer for a nominated Assembly in all clients. This view allows a user to see the Assembly Product Structure and hide/show individual components.

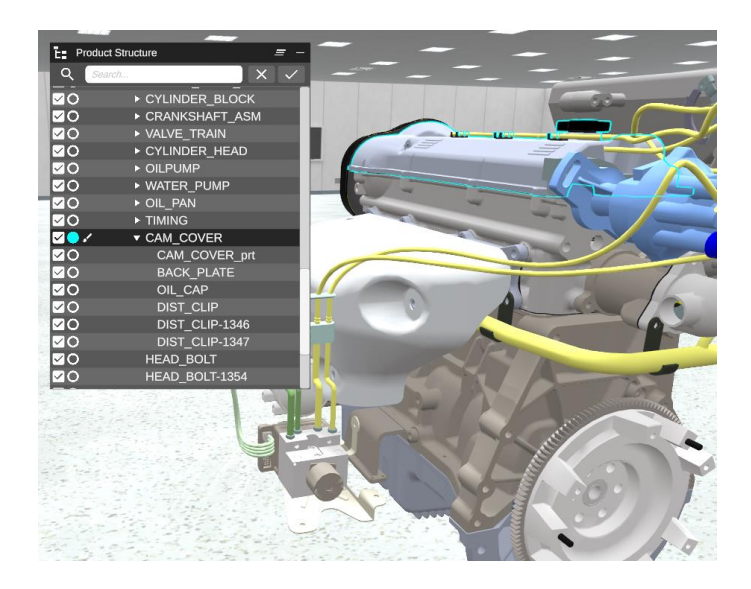

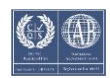

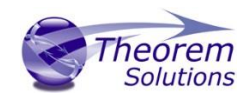

*V2022.5.2 - TheoremAR\_Android\_Q2-2022.zip* **Theorem-XR**  *V2022.5.2 - TheoremAR\_Windows\_Q2-2022.zip* **for AR** *V2022.5.2 – Apple – App Store* • **Theorem-AR - Mobile Devices with screen notches and front facing cameras obscure UI elements (XR-939)** o All UI elements throughout Theorem-AR should now correctly react to the 'UI safe area' reported by the device. Any elements that would be out of the safe area now get automatically moved and adjusted to display correctly, and be fully interactable. Example iPhone X:  $\bullet$  $\Box$   $\blacksquare$   $\blacksquare$ Wait for AR tracking to begin  $\circ$ Find a flat surface  $\bullet$ • **AR Applications aren't loading from cache when on a network (XR-923)** o Problem with date comparison identified on AR, where DateTime resolution for cached filed date did not include milliseconds accuracy, whereas TVP models listing modified date does. This resulted in the logic to evaluate when a model should be redownloaded failing on Android (may have been iOS). Issue resolved by limiting DateTime comparisons to use seconds as the highest degree of accuracy for comparison, meaning that files will now not redownload when cached.

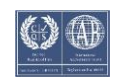

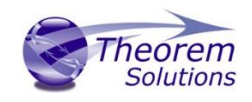

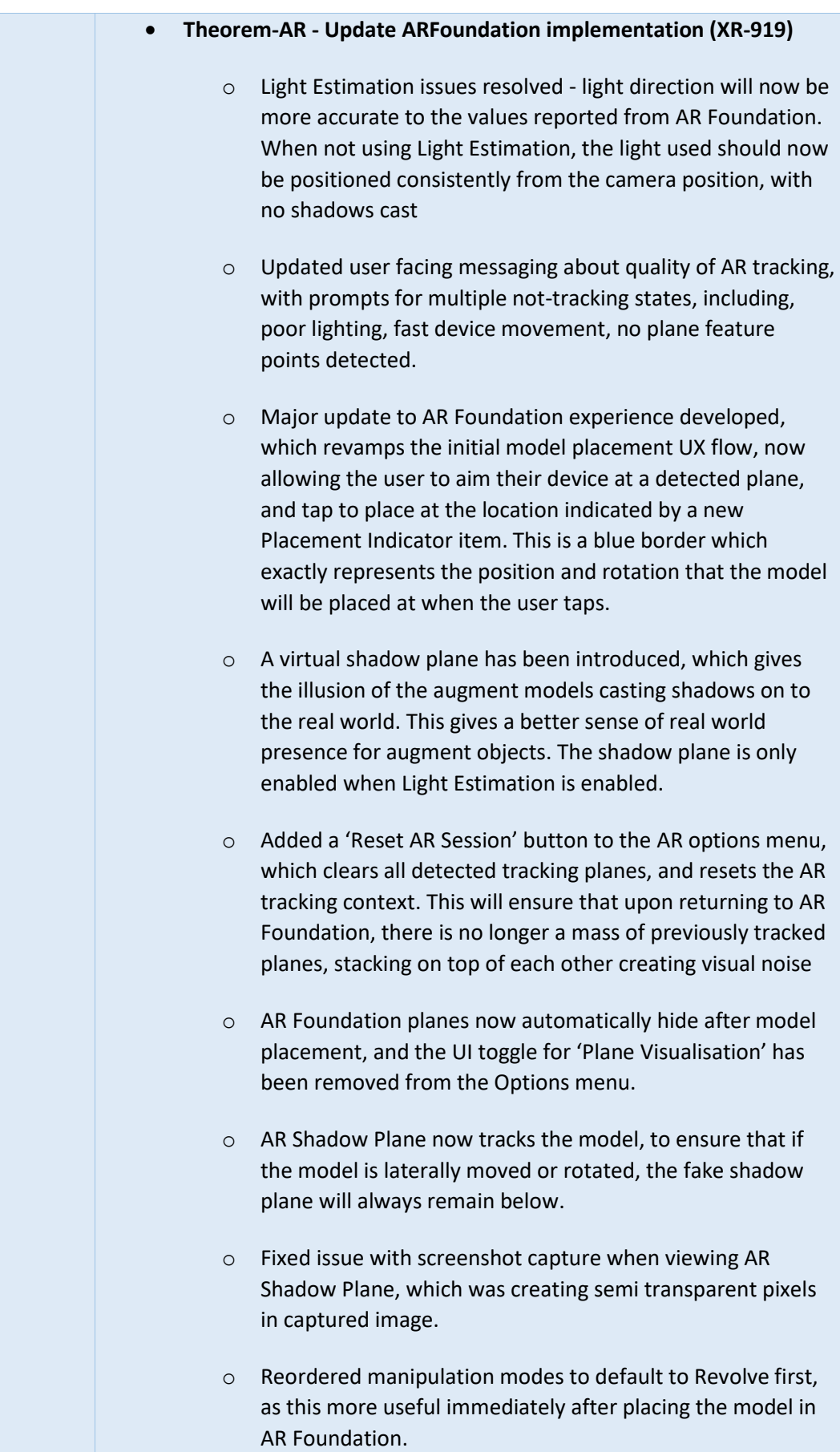

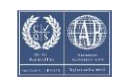

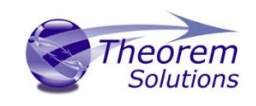

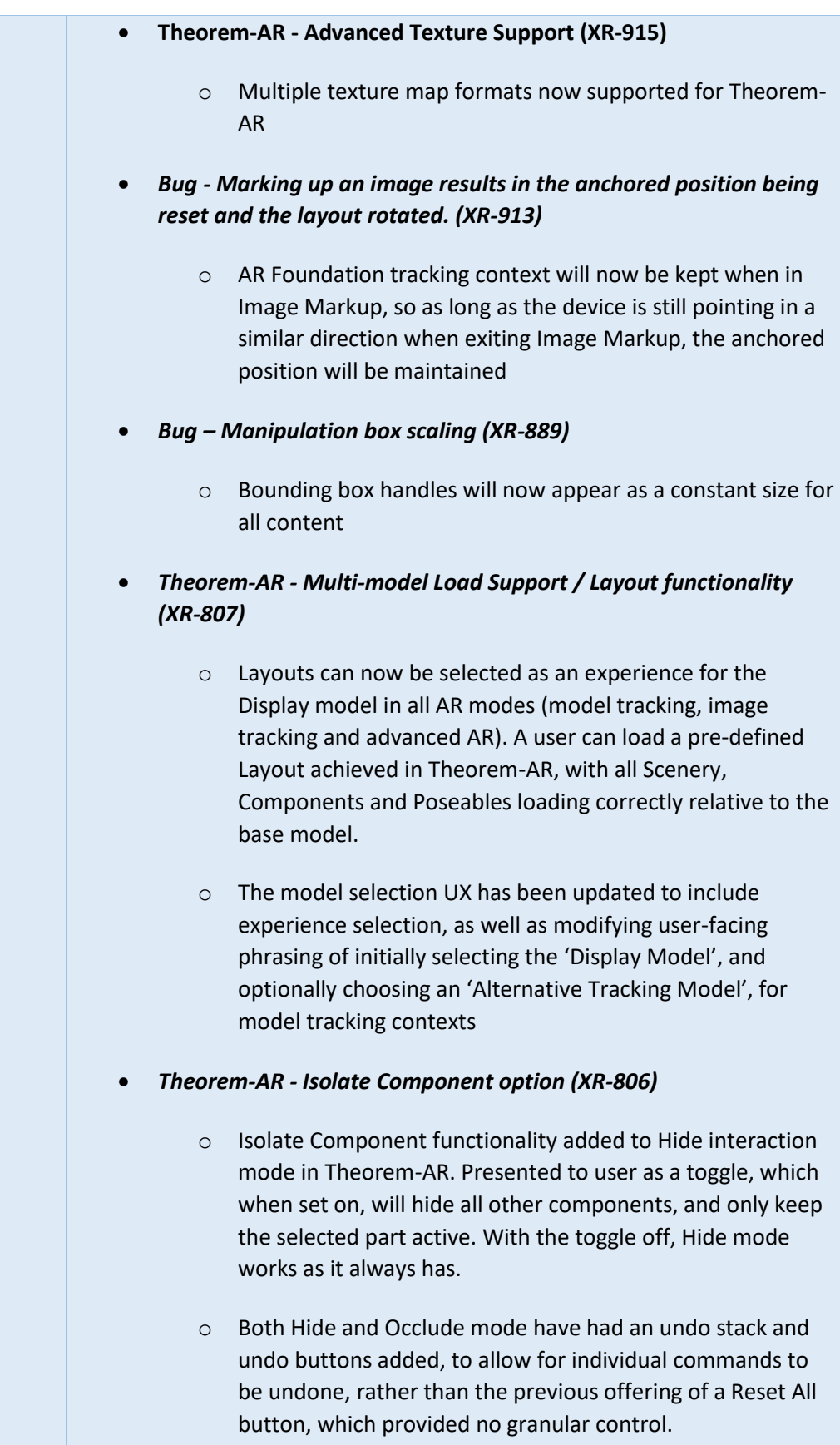

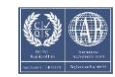

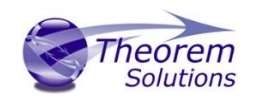

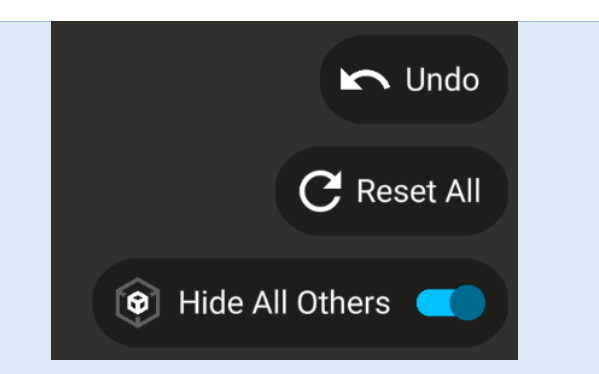

- *Theorem-AR : Improved Image Tracking support with server-based image listing (XR-624)*
	- o Improved listing interface added to Theorem-AR, to allow for multiple potential tracking images to be displayed and selected by the user. The user is presented a listing of all Non-Processed Data of type ARMarkerImage, as well as the current Company Logo defined on TVP.

This listing can be navigated by selecting the new 'Choose Image' button in the Image Tracking Options interface, after selecting a model and requesting Image Tracking as the AR type.

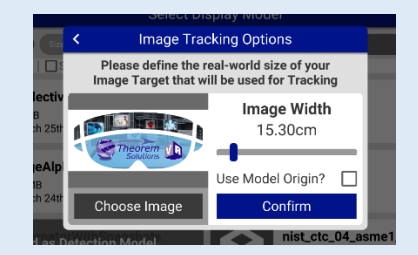

Images can be viewed at a large size, and navigation to the left and right is possible by pressing the arrow buttons on the sides of the image preview. The View All button can be pressed to view all possible tracking images in a grid view, for faster navigation

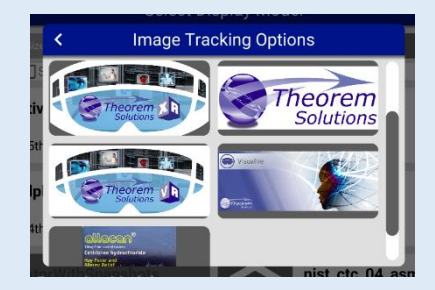

Once an image is confirmed, all other UX flow is the same. When returning to Model Selection from the AR mode, the

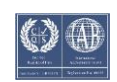

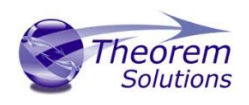

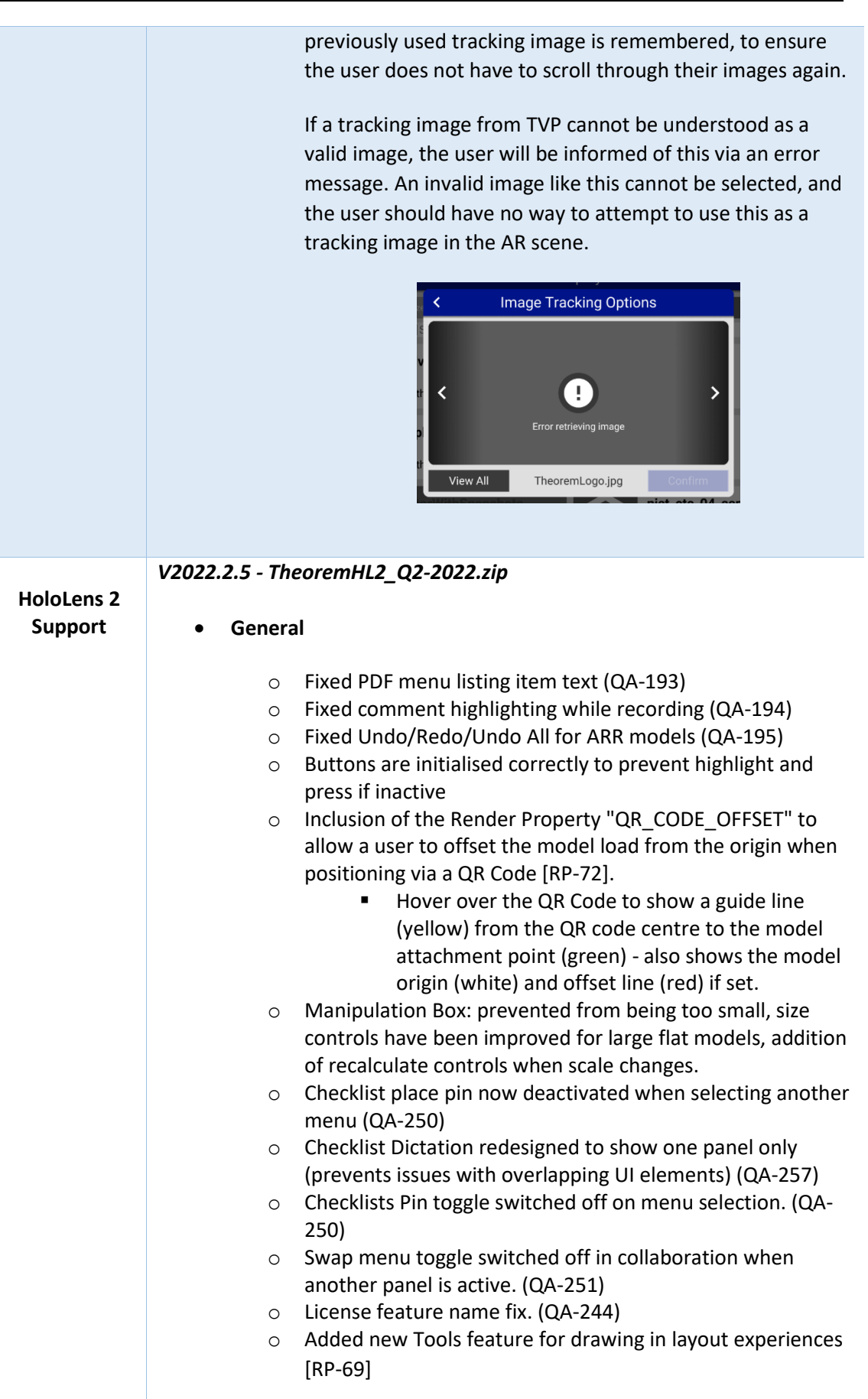

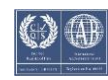

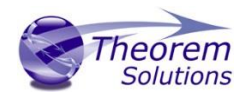

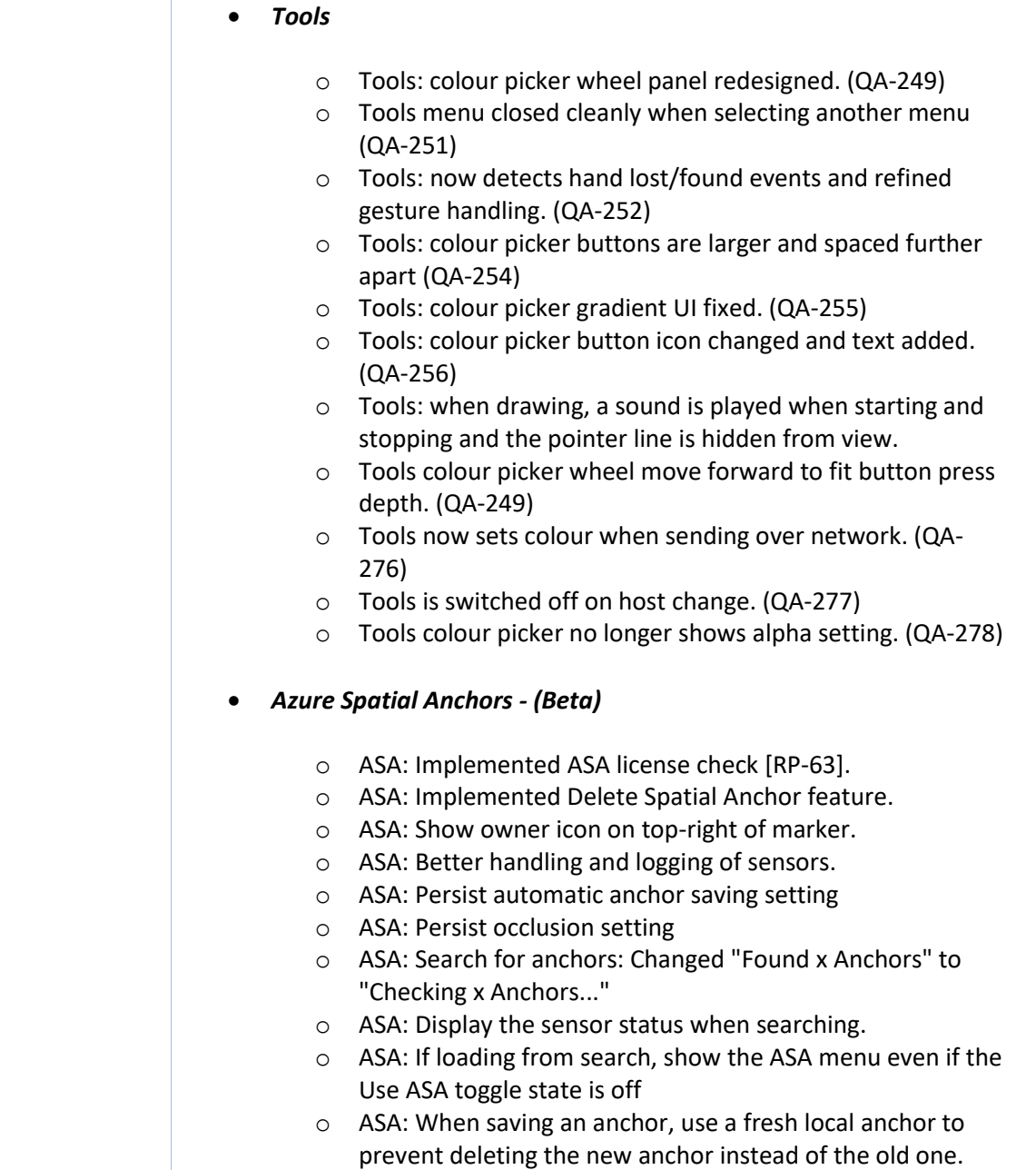

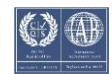

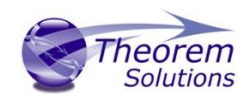

### <span id="page-19-0"></span>Known Limitations and Restrictions

The following limitations and restrictions have been identified during final testing prior to release and will be resolved for a future lock-down:

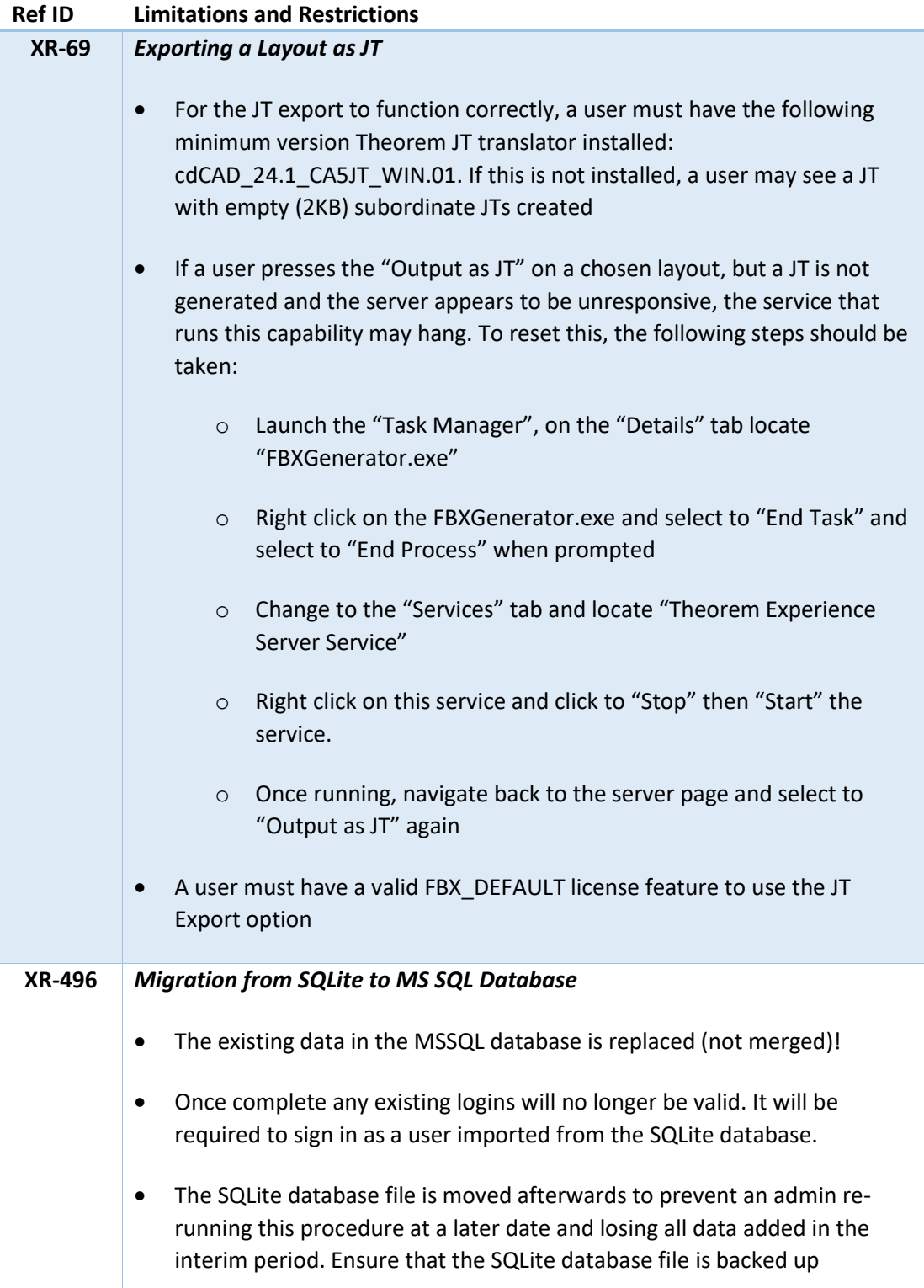

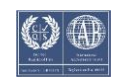

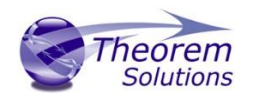

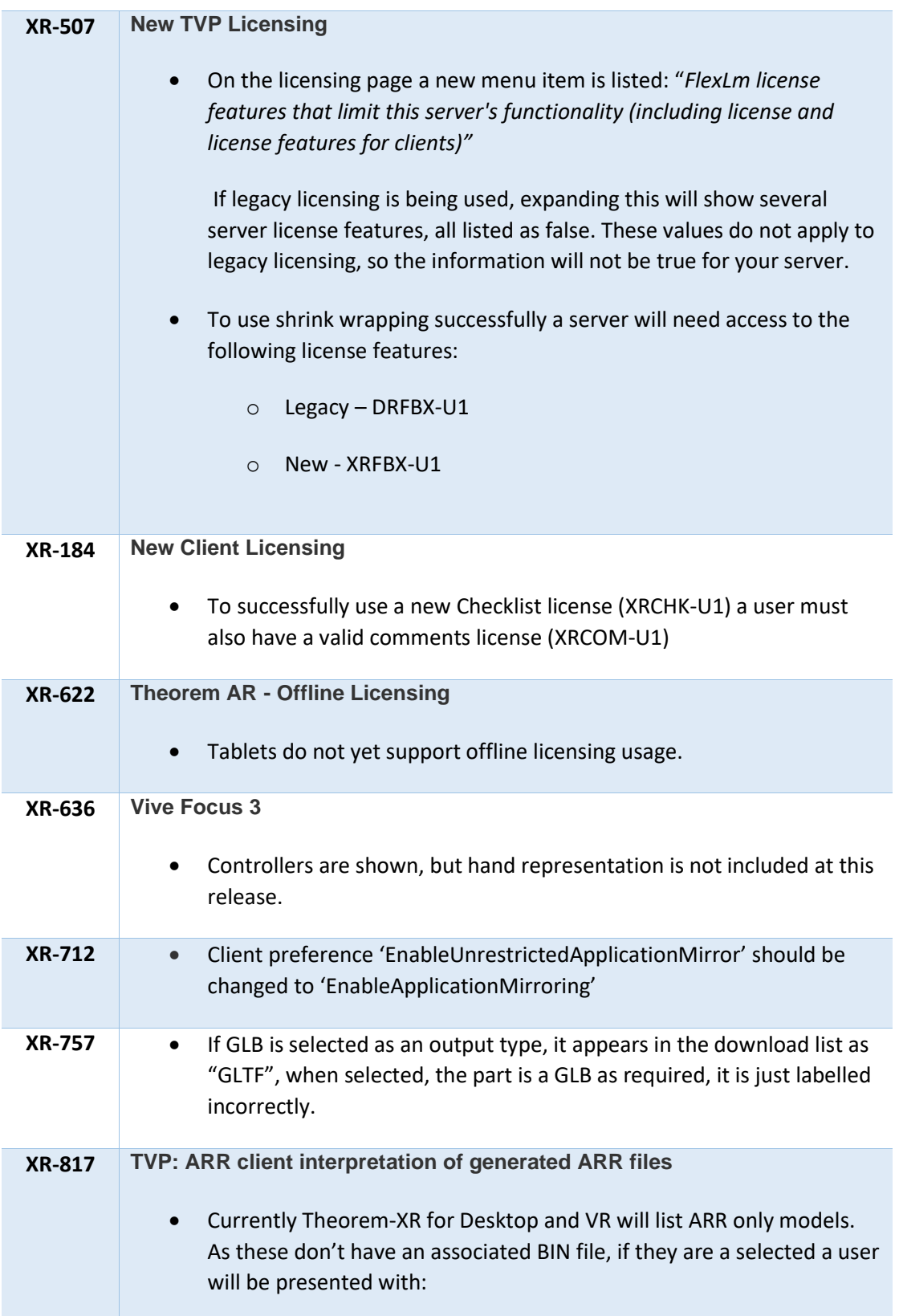

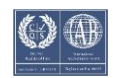

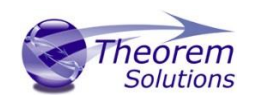

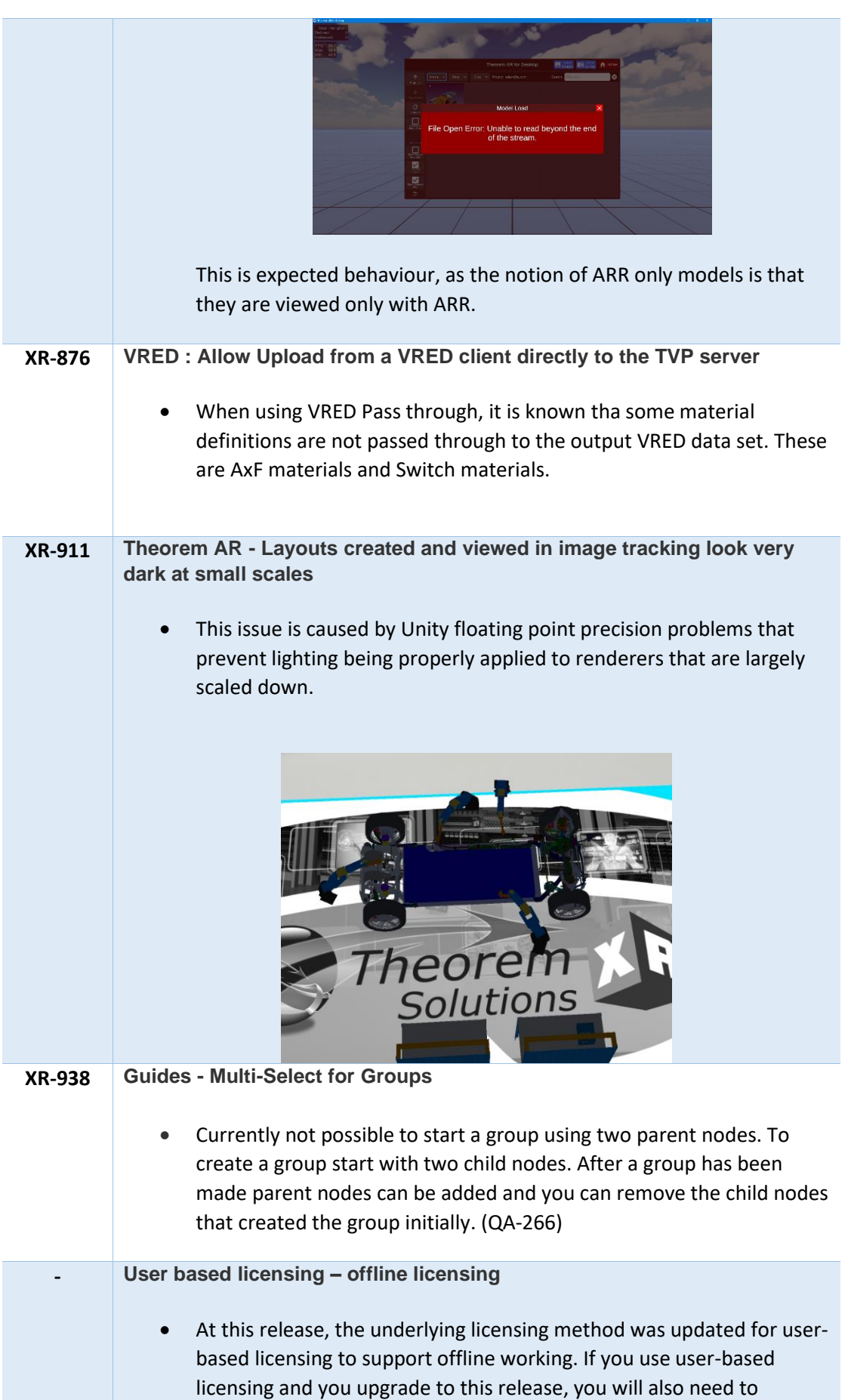

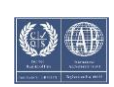

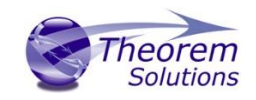

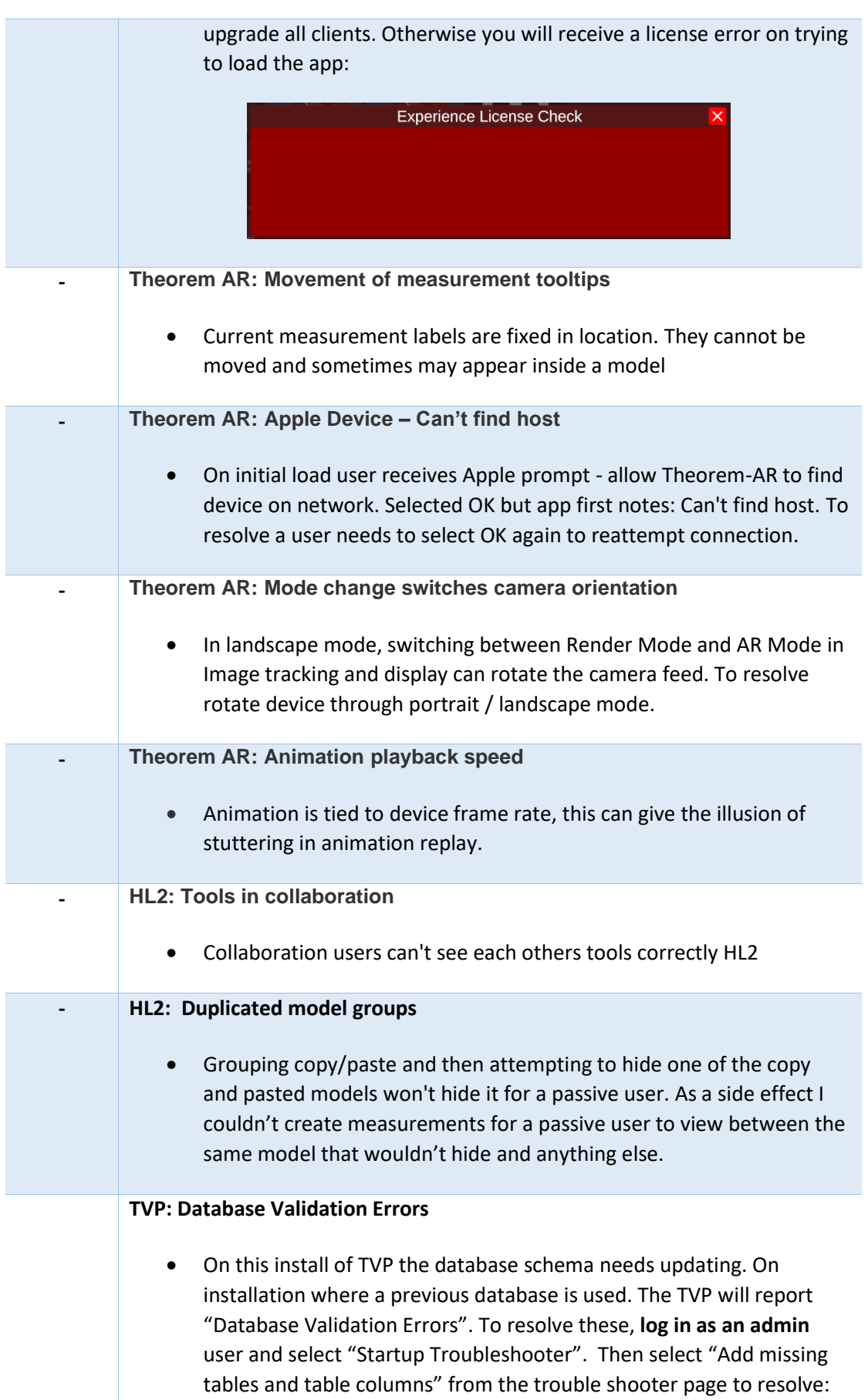

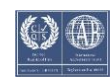

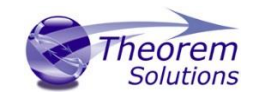

Theorem Visualization Pipeline  $Q -$ 

#### **Startup Error**

A problem arose when starting this web application.

Database validation errors

- Database table 'AspNetUsers' is missing column 'PasswordExpired' of type Boolean
- Database table 'AspNetUsers' is missing column 'PasswordChangedUtc' of type DateTime

This will have occured because of an unexpected change to the underlying database or that an upda has not been updated.

For help resolving this issue please visit the following page:

Startup Troubleshooter

Startun stens:

- AccessDataDir, Completed
- · AccessDatabase, Completed
- · ValidateDatabase, Failed
- · PopulateDatabase, Pending
- CreateManagers, Pending

#### Database

Compare the structure of the database to that which the Server expects.

#### **Issues**

Looks for missing tables or missing columns within a table that are expected by this server but not found within the actual datat function untill resolved

- Database table 'AspNetUsers' is missing column 'PasswordExpired' of type Boolean
- Database table 'AspNetUsers' is missing column 'PasswordChangedUtc' of type DateTime

#### **Differences**

Looks for some differences in the column datatypes, columns constrains and table constrains. These differences (unless identif permitted to function despite these. For instance the underlying SQLite database stores many datatypes under the same storag "REAL"). As such if our server expects a double but the value is stored in a "FLOAT" field then this isn't an issue.

- . Database table "TemplateInstanceFiles" column Id is of type NVARCHAR rather than nvarchar(128)
- · Database table "AspNetUsers" is missing the PasswordExpired column
- · Database table "AspNetUsers" is missing the PasswordChangedUtc column

#### Update

Update the actual database to meet the expectations of the server.

We lock the current SQLite database, copy it then compare checksums to verify that the backup was successful.

If we can't create and verify the backup file then the database update will be restricted to only add missing tables. The SQL con so that your database administrator can review and run them

Backup location on data directory: C:\TheoremExperienceServerData\Database\SqliteBackup

erienceServerData\Database\SqliteUpdateScripts

#### $\blacktriangleright$  Add missing tables and table columns

#### Database Schema

Compare the SQL table definitions for the actual database to the SQL that would generate the tables expected by the server.

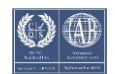